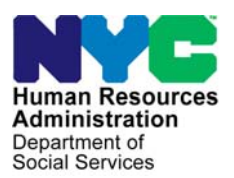

 **FAMILY INDEPENDENCE ADMINISTRATION** 

Seth W. Diamond, Executive Deputy Commissioner

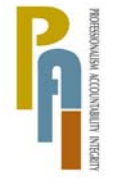

Policy, Procedures, and Training

James K. Whelan, Deputy Commissioner Lisa C. Fitzpatrick, Assistant Deputy Commissioner<br>Policy, Procedures, and Training Commissioner Coffice of Procedures

## **POLICY BULLETIN #08-79-SYS**

## **THE EMPLOYMENT DAILY TIMEKEEPING SYSTEM (DTS)**

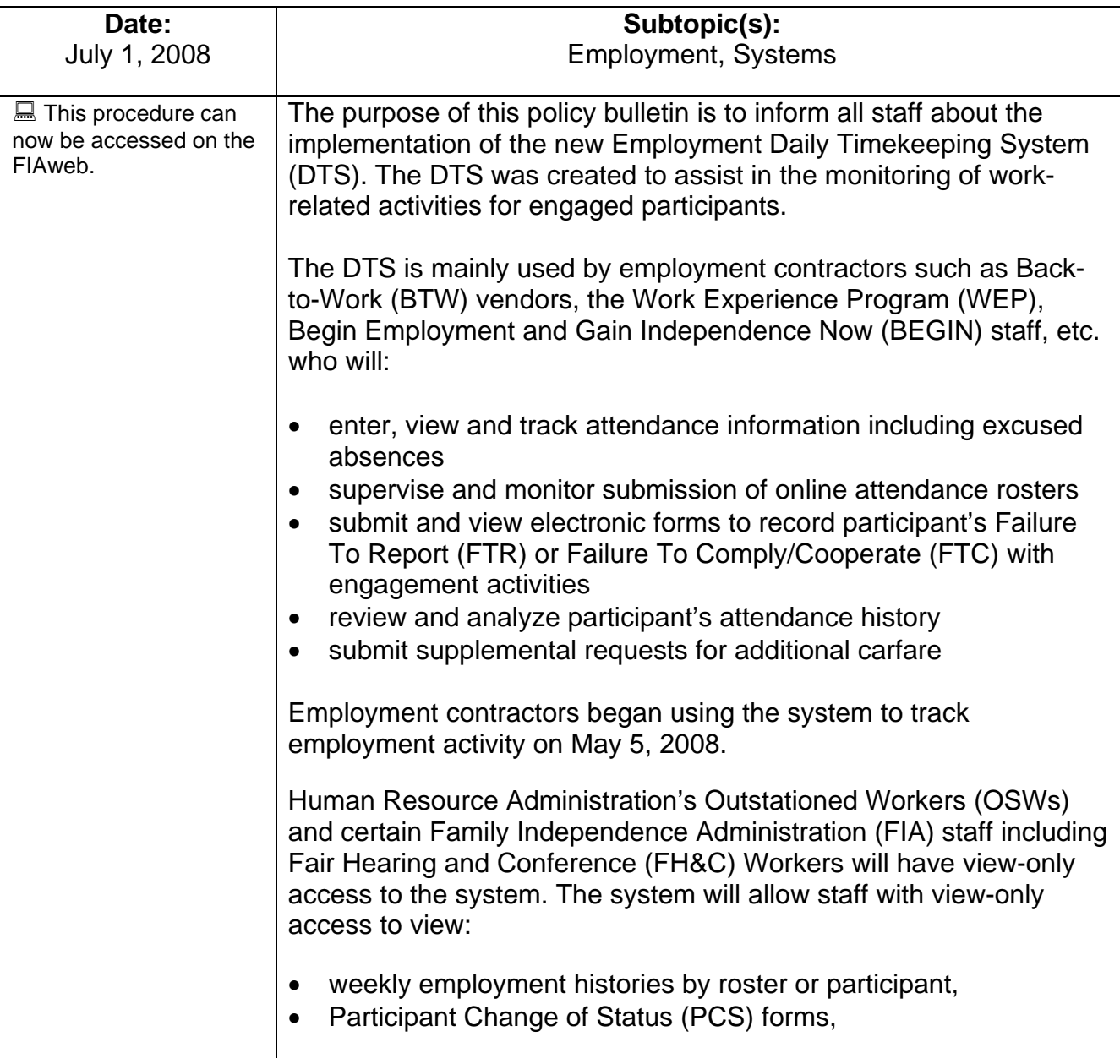

supplemental carfare requests; a request typically made when a participant has not received enough carfare to enable him/her to participate in his/her work activities.

Staff can access the system via the HRA Intranet site by clicking on the Program Applications heading on the left side of the screen.

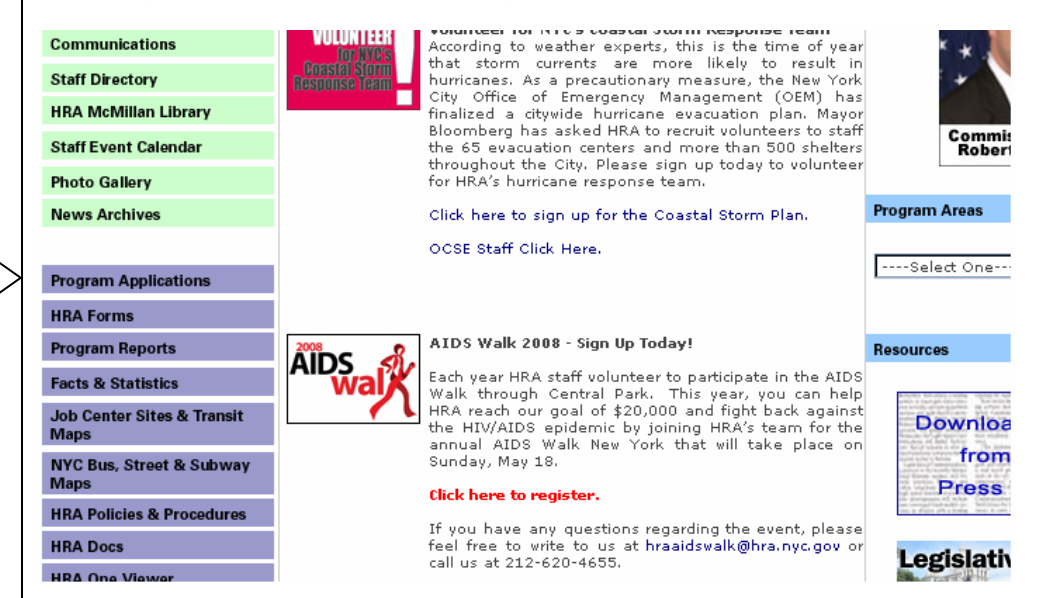

Program Applications

The Applications window will open and staff must select "FIA Welfare to Work – Timekeeping" to be taken to the system.

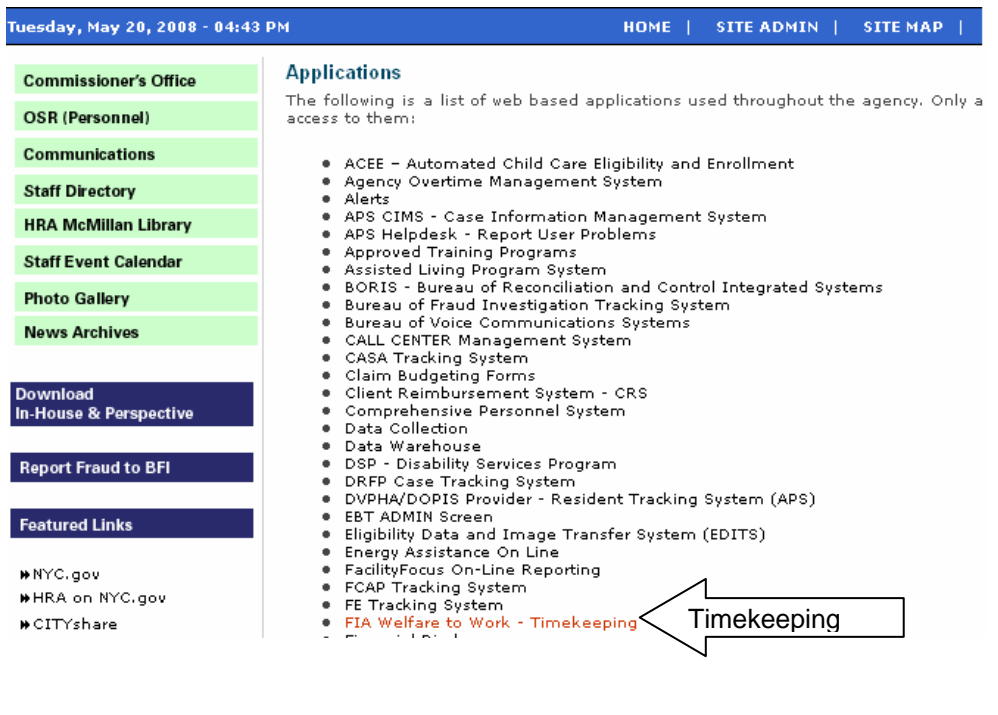

Ī

Highlights of the system that are relevant to OSW and FH&C staff and informational for all other staff are:

• Weekly Roster Cycle (Shown Below)

Previously, participant's engagement hours and carfare issuances were calculated and recorded on a biweekly basis. Currently, the system will show the participant's engagement hours and carfare issuances on a weekly basis. Therefore, when determining the number of hours the participant is required to be engaged in a biweekly period, the hours viewed must be multiplied by 2.

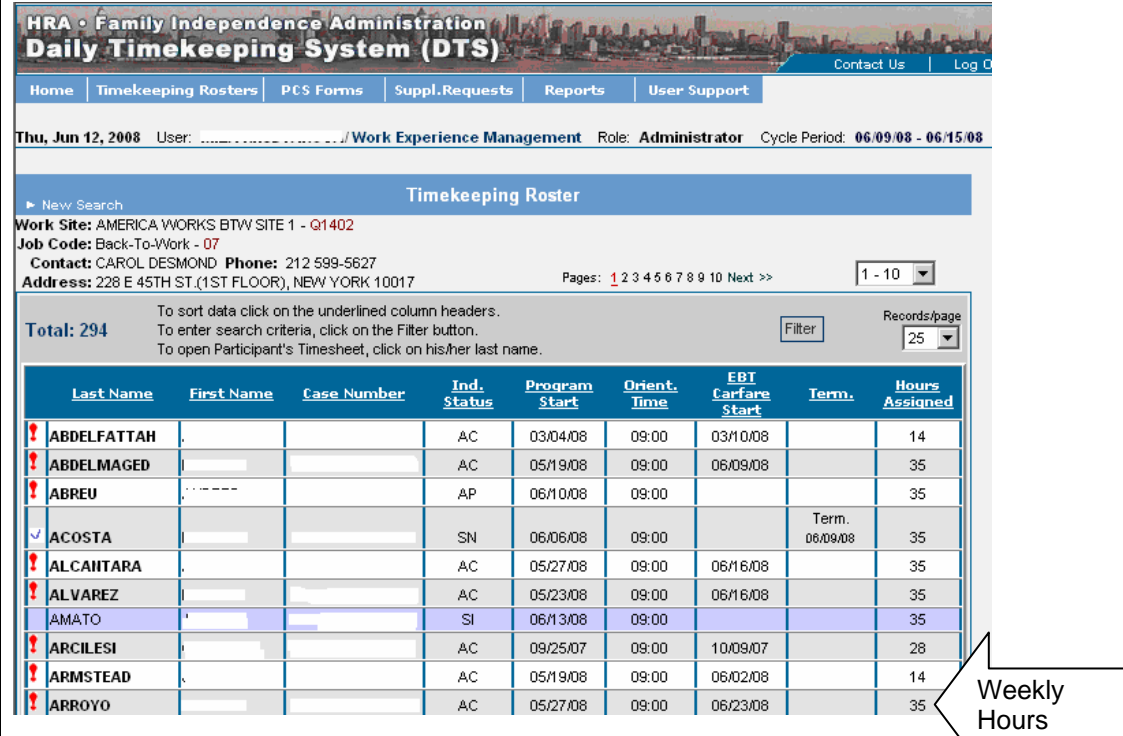

• Participant's Activity Timesheet Screen

Employment contractors are charged with data entering participation in engagement activities on a daily basis. This information can be viewed on the Participant's Timesheet screen. The screen will show the participant's engagement activity, the number of hours he/she participated in that assignment, and excused absences such as holidays, illnesses, jury duty, etc. In addition, any concurrent work activity that is done by the participant can be viewed by selecting the **Schedule** link (shown on next page). When **Schedule** is selected, a pop-up window will appear that will show the participant's concurrent work activity.

The participant's Timesheet screen also shows the hours of participation that are required during the weekly cycle indicated. Required hours are calculated by DTS and might differ from the assigned hours. This difference is particularly important for the FH&C staff to know because they will need to explain it at the Fair Hearings, if necessary. One amongst many possible reasons for this difference is the daily referrals to the BTW vendors. For example, if the applicant is referred to the BTW vendor on Thursday, he/she is only supposed to attend on Thursday and Friday within that weekly cycle. However, the assigned hours would show 35 while the DTS will correctly calculate and display only 14 required hours.

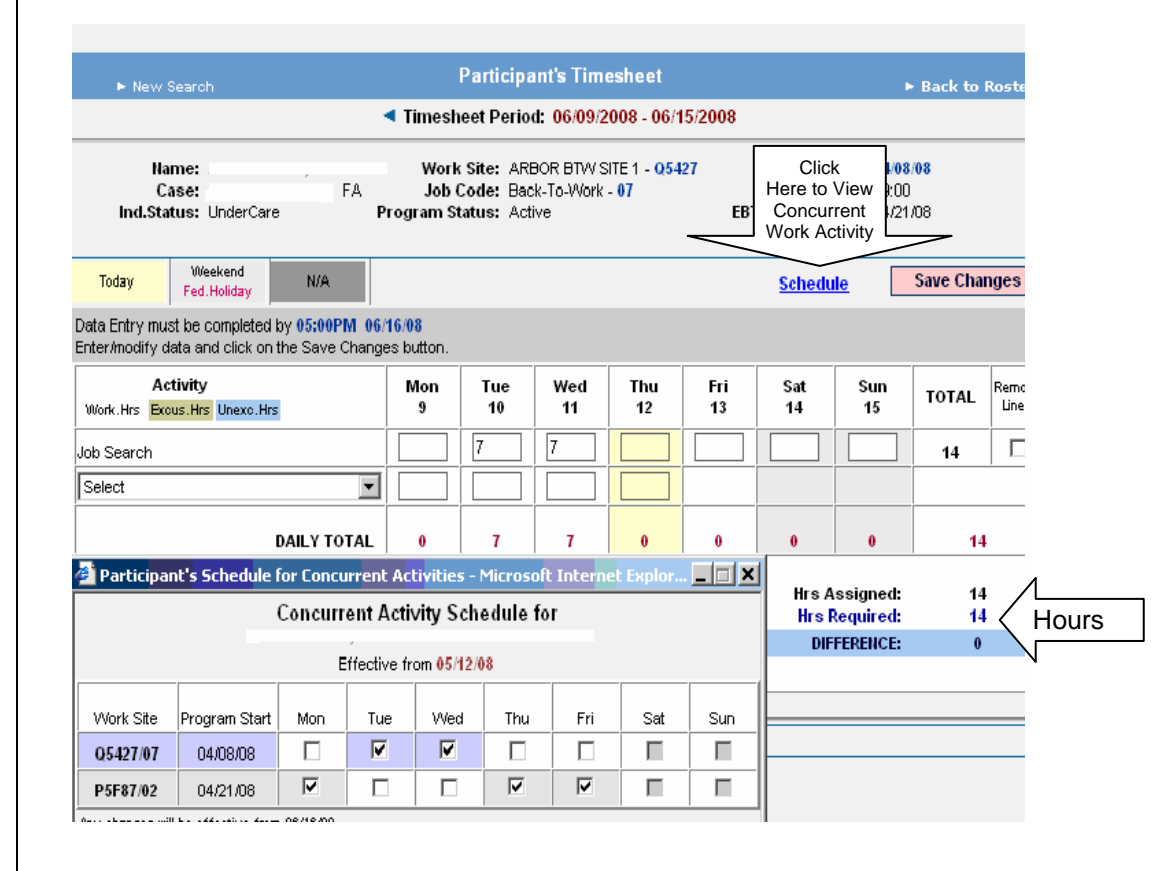

This screen can be used by FH&C staff in conciliation conferences regarding employment infractions. If this screen is printed, the FH&C Worker should select the landscape print option so the entire view of the page is captured.

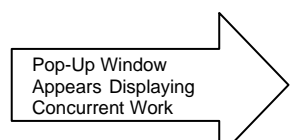

Ī

## • Non-Compliance Recording

When a participant FTR/FTC with a work activity, the contractor records this information in the DTS. A PCS form is generated and conciliation is initiated. FH&C staff may view the date of the FTR/FTC and the work history, including any time deficient issues, to determine the actual date of infraction.

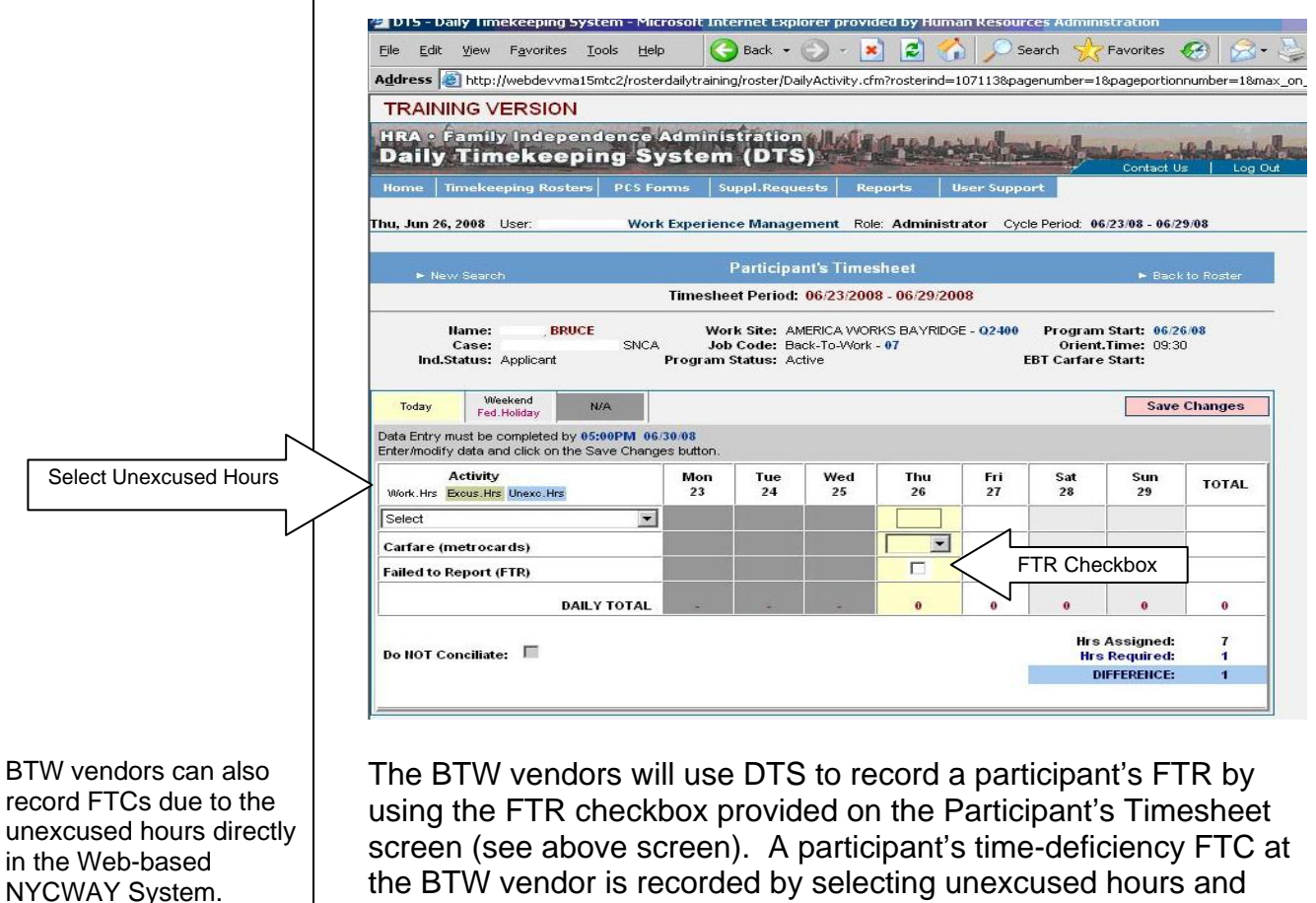

the BTW vendor is recorded by selecting unexcused hours and entering the appropriate number of unexcused hours in the DTS. A "behavioral" FTC at the BTW vendor is recorded directly in the Web-based NYCWAY system.

BTW vendors do not use PCS forms. To record status changes (except non-compliance) they use the Web-based NYCWAY system.

PCS form

• PCS forms

When a participant's status in an activity has changed or needs to be changed, a contractor may complete a PCS form on his/her behalf. The form records the nature of the change in status and is electronically forwarded to the Work Experience Management (WEM), who will process it accordingly. If the PCS form is completed for a FTC, the completion of the form will lead to the New York City Work, Accountability and You (NYCWAY) system posting an infraction code for conciliation.

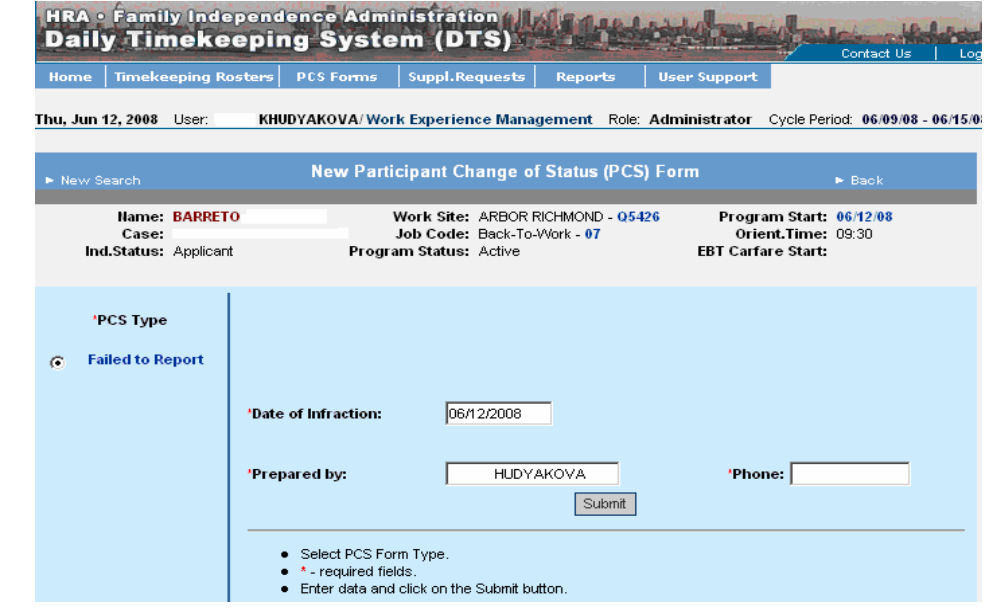

The screens in the DTS can be printed and presented as evidence for fair hearing purposes.

*Effective Immediately*

## **Related Items:**

Employment Process Manual Conciliation/Notice of Intent Manual for Employment Infractions